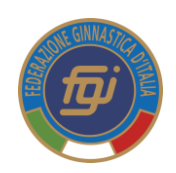

**Prima Affiliazione alla Federazione Ginnastica d'Italia**

## **Adempimenti e Procedure**

**1. l'Associazione/Società Sportiva** stampa dalsito federale il modulo riepilogativo deisuoi dati, lo compila e poi lo consegna/invia al Comitato Regionale di giurisdizione insieme alla documentazione indicata nel puntoseguente.

<https://www.federginnastica.it/la-federazione/comitati-regionali.html>

- **2. Il Comitato/Delegazione Regionale di giurisdizione** acquisisce da parte dell'Associazione/Società richiedente il modulo riepilogativo dei dati dell'Associazione/Società e la seguente documentazione:
- Atto costitutivo registrato
- Statuto societarioin vigore registrato
- Verbalediassembleadalquale si evinca ilConsiglioDirettivoattualmente incarica
- Attribuzionedel Codice Fiscale dell'Associazione/Societàdaparte dell'Agenzia delle Entrate
- CopiadeidocumentidiidentitàedelCodiceFiscaleditutti i componentidel ConsiglioDirettivo
- Estremi dell'impianto in uso da parte dell'Associazione/Società
- Esclusivamente per le S.S.D. a r.l. Repertorio Economico Amministrativo (REA)
- **3. Il Comitato/Delegazione Regionale di giurisdizione** entra nel sistema on line e dal menu "SOCIETA'" crea la "*nuova società"* e tramite la voce "Nuova Anagrafica" inserisce tutti i datirelativi all'anagrafica ed esprimeil suo parere inmeritoalla richiestadi PrimaAffiliazione; in automaticoil sistemacrealo "username",mentre il Comitato Regionale crea la "*password"* di primo accesso al Sistema <http://tesseramento.federginnastica.it/>
- **4. Il Comitato/Delegazione Regionale di giurisdizione** procede alla registrazione dei dati inseriti nel modulo riepilogativo consegnato dall'Associazione/Società previo controllo che questi abbiano corrispondenza nei documenti presentati.
- **5. Il Comitato/Delegazione Regionale di giurisdizione**, andando a richiamare l'Associazione/Società dal menu "SOCIETA'" utilizzando il filtro e togliendo l'anno di affiliazione, registra tutti i dati al menu "ATTO" della società relative allo statuto in vigore sulla base di quanto dichiarato e sottoscritto dal Presidente societario nelmodulo riepilogativo controllando la corrispondenza di quanto depositato dallasocietà.
- **6. Il Comitato/Delegazione Regionale di giurisdizione** inserisce i componenti del Consiglio Direttivo nella sezione "Consiglio" creando dove necessario le nuove anagrafiche. Siricorda di fornire i dati anagrafici delle persone che compongono il ConsiglioDirettivo completi di codice fiscale, residenza recapito telefonico ed indirizzo e-mail valido.
- **7. Il Comitato/delegazione Regionale di giurisdizione** "*assegna"* nella sezione "**IMPIANTI**" l'impianto segnalato dalla società o, in caso di assenza lo inserisce ex-novo sulla base delle informazioni consegnate dalla società e lo registra.
- **8. Il Comitato/Delegazione Regionale di giurisdizione** carica nella sezione "**DOCUMENTI"** dell'Associazione/Società i seguentidocumenti:
- Modulo richiesta prima affiliazione
- Atto costitutivo
- Statuto societario registrato
- Verbalediassembleadalquale sievinca ilConsiglioDirettivoattualmente incarica
- AttribuzionedelCodiceFiscaledell'Associazione/Societàdapartedell'AgenziadelleEntrate (non oltre 3 mesi dall'emissione)
- CopiadeidocumentidiidentitàedelCodiceFiscaledituttiicomponentidelConsiglioDirettivo
- Esclusivamente **per le S.S.D. a r.l.** Repertorio Economico Amministrativo (REA)
- **9. Il Comitato/Delegazione Regionale di giurisdizione** consegna/invia le credenziali di accesso al sistema di tesseramento on-line all'Associazione/Società unitamente alle indicazioni utili a completare la richiesta di affiliazione.
- **10. Il Comitato/Delegazione Regionale di giurisdizione** comunica alla F.G.I. l'avvenuto inserimento nel sistemaon linedellanuovaAssociazione/Societàconilrelativocodicediaffiliazionegeneratodal sistema.
- **11. L'Associazione/Società**completalaprocedura perlarichiestadiPrimaaffiliazione:
- Si collega al sistema ed utilizzando le credenziali ricevute dal Comitato Regionale di giurisdizione entra nella sua area riservata;
- Carica sull'applicativo (in "Economato") la cifra necessaria, con Carta di Credito, MyBanK o CBill, per le diverse spese (affiliazione, tesseramento, ecc.). (Si precisa che l'Associazione/Società non dovrà fornire ad *alcuno la ricevuta di pagamento poiché la riconciliazione dell'avvenuto pagamento è gestita in modo automatico dalsistema);*
- Richiede, attraverso l'appositomenu in "SOCIETA'" -‐‐ > "AFFILIAZIONE", di essere affiliata
- Stampaladomandadiaffiliazionechesaràauto compilatadalsistemacontuttiidatinecessari.
- Il Presidente dell'Associazione/Società firma la domandadi affiliazione;
- La domanda di affiliazione deve essere caricata nella sezione "**DOCUMENTI**" della Società richiedente.

## **12. La F.G.I.**

- Esegue un ulteriore controllo sui documenti dell'Associazione/Società caricati nel sistema dal Comitato Regionale di giurisdizione ed, in caso di non conformità alla normativa vigente, richiede ulteriore documentazione aggiornata che, se necessario, dovrà essere registrata all'Agenzia delle Entrate;
- Sottopone la richiesta di Prima Affiliazione alla delibera del Consiglio Direttivo federale o, in caso di comprovata urgenza, del Presidente Federale;
- Informa l'Associazione/Società ed il Comitato Regionale di giurisdizione dell'avvenuta delibera federale e provvede a validare l'Affiliazione sul sistema on line;
- Crea e fornisce la PEC dell'Associazione/Società. Tramite la PEC è gestita l'utenza dell'Associazione/Società ed ogni comunicazione ufficiale della F.G.I..

## **13. L'Associazione /Società**

- si collega al sistema on line e tessera prioritariamente i componenti del Consiglio Direttivo in carica e successivamente gli atleti;
- dopo aver completato il tesseramento del proprio Consiglio Direttivo incarica, stampa **l'Attestato di Affiliazione**.